## Turn Off Question Numbers

To turn-off/remove question numbers go to **Style > Text > Text Options** and uncheck the option to **Show Question Numbers**. This will turn off question numbers in your live survey link.

The Build tab will always show question numbers regardless of whether question numbering is turned off in the Style tab. To double-check your number is turned off, take a quick peek at Preview, Style, or the live survey link!

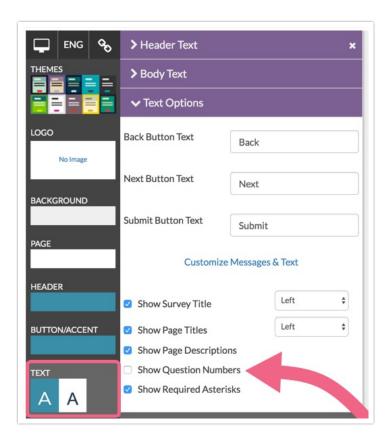

Check out other options in our Question Numbering Customizations Tutorial!

Related Articles